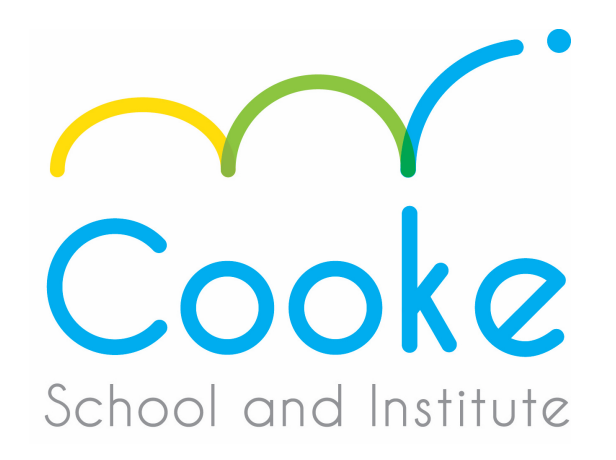

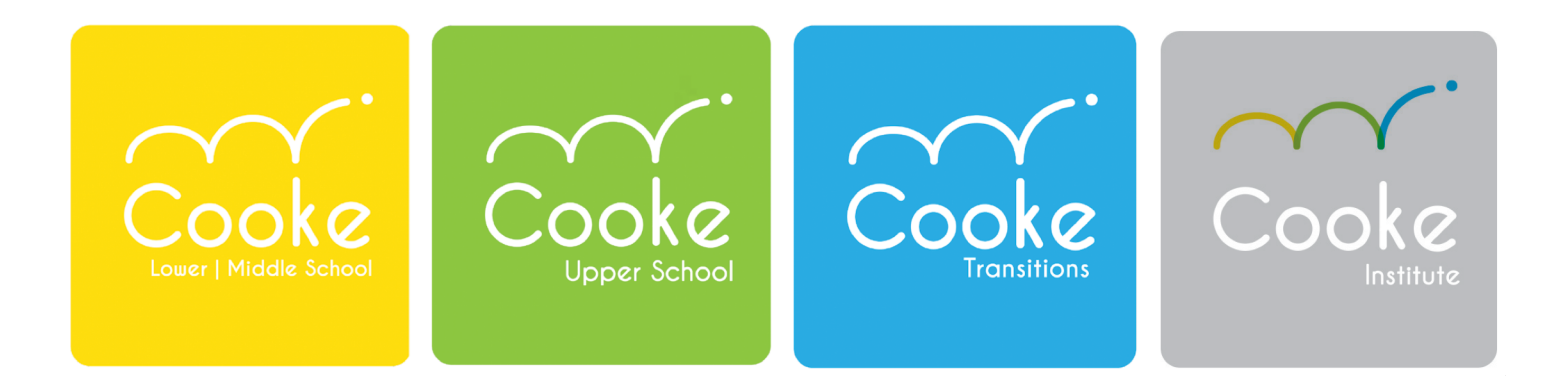

INDEPENDENCE THROUGH EDUCATION

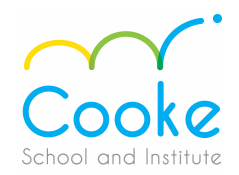

### **These instructions are for your TASC Medical and Transit forms in WorkForce One (WF1).**

**1. Please log into WF1 and click on your blue bell on the upper right hand corner of your screen. You should then see the screen below, click on "My Checklists".**

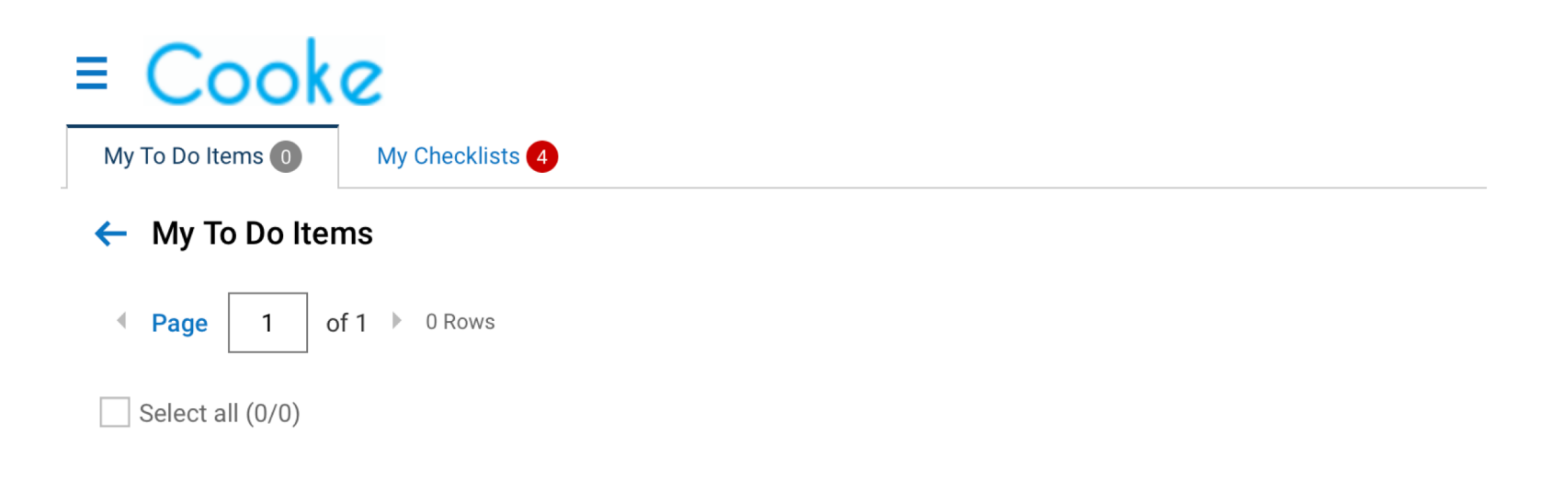

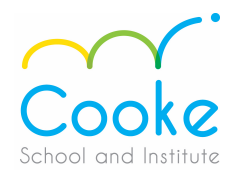

### **2. Click on the "Go To Checklist" blue button on the bottom right.**

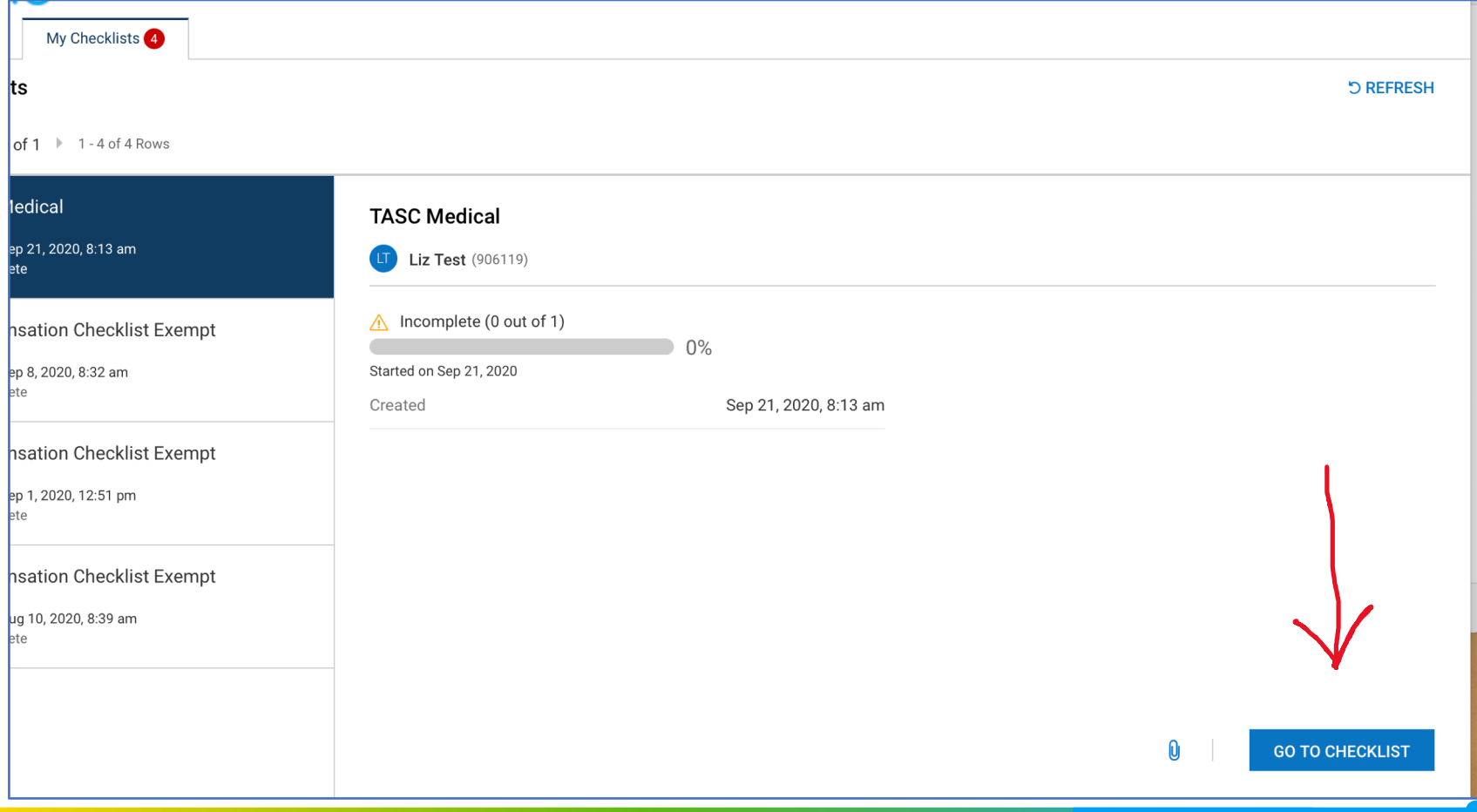

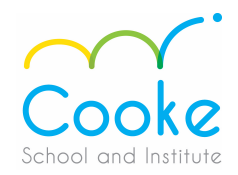

**3. Click on the TASC Medical (or Transit) form in BLUE LETTERS –** *see the TASC Medical example below.*

#### **ASC Medical**

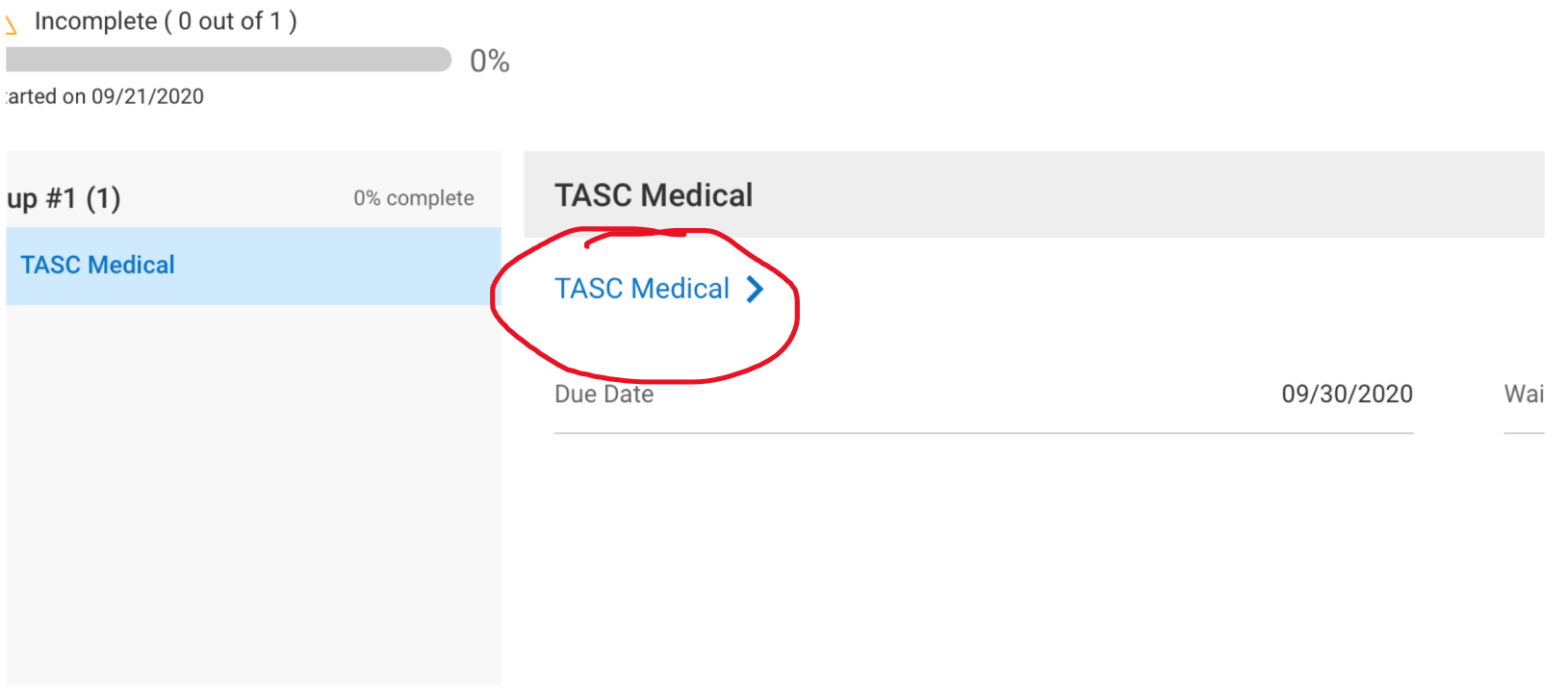

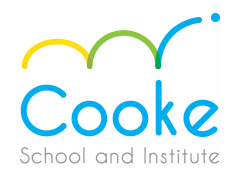

**4. This page will have your information pre-populated on the top. Please enter in the amounts you wish to be deducted for your Medical and/or Dependent Care and/or your NESP. You may also enter the names for additional cards.**

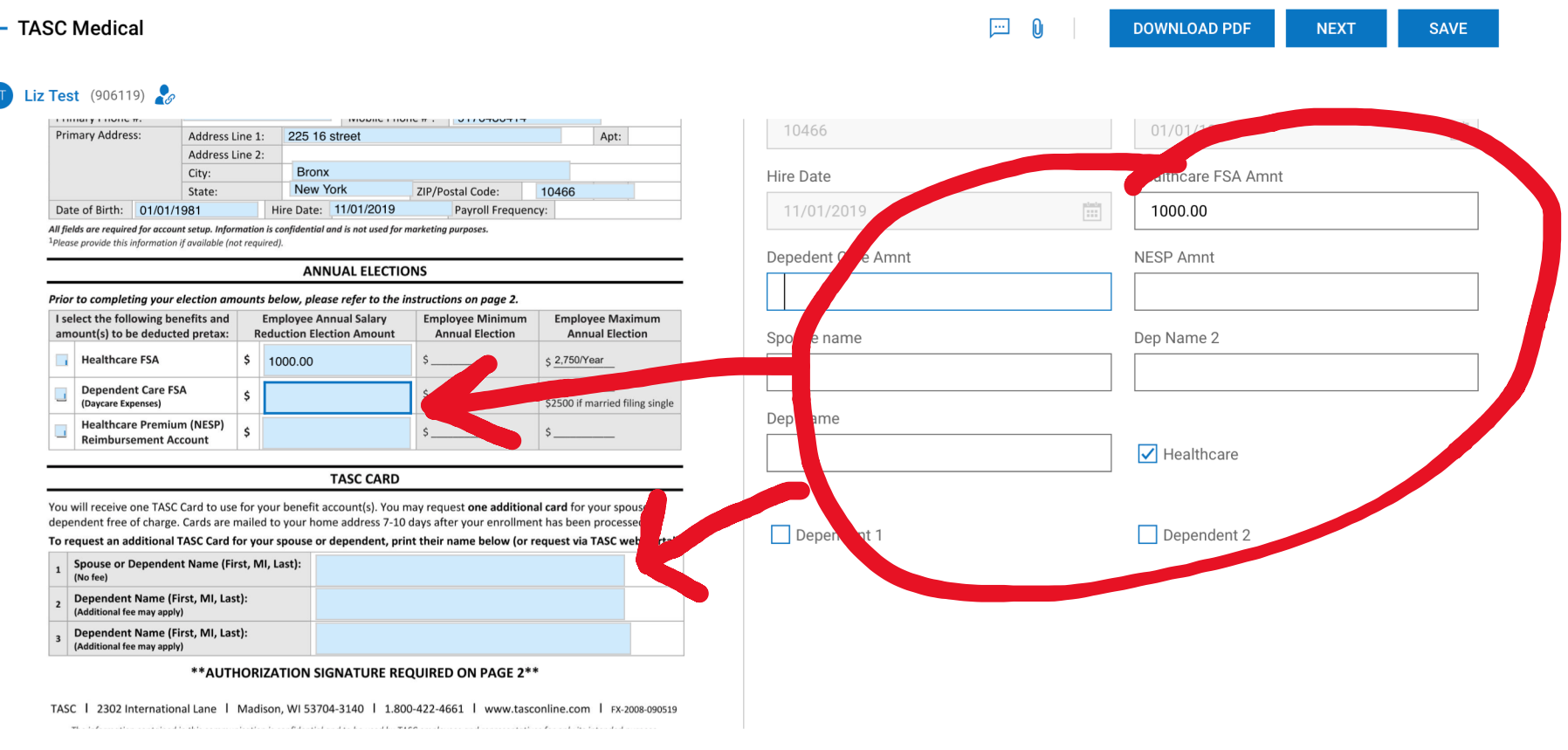

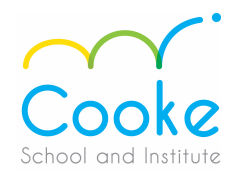

**5. Click on the 2nd page and add your signature by entering in your password for WF1. Click on "Sign".**

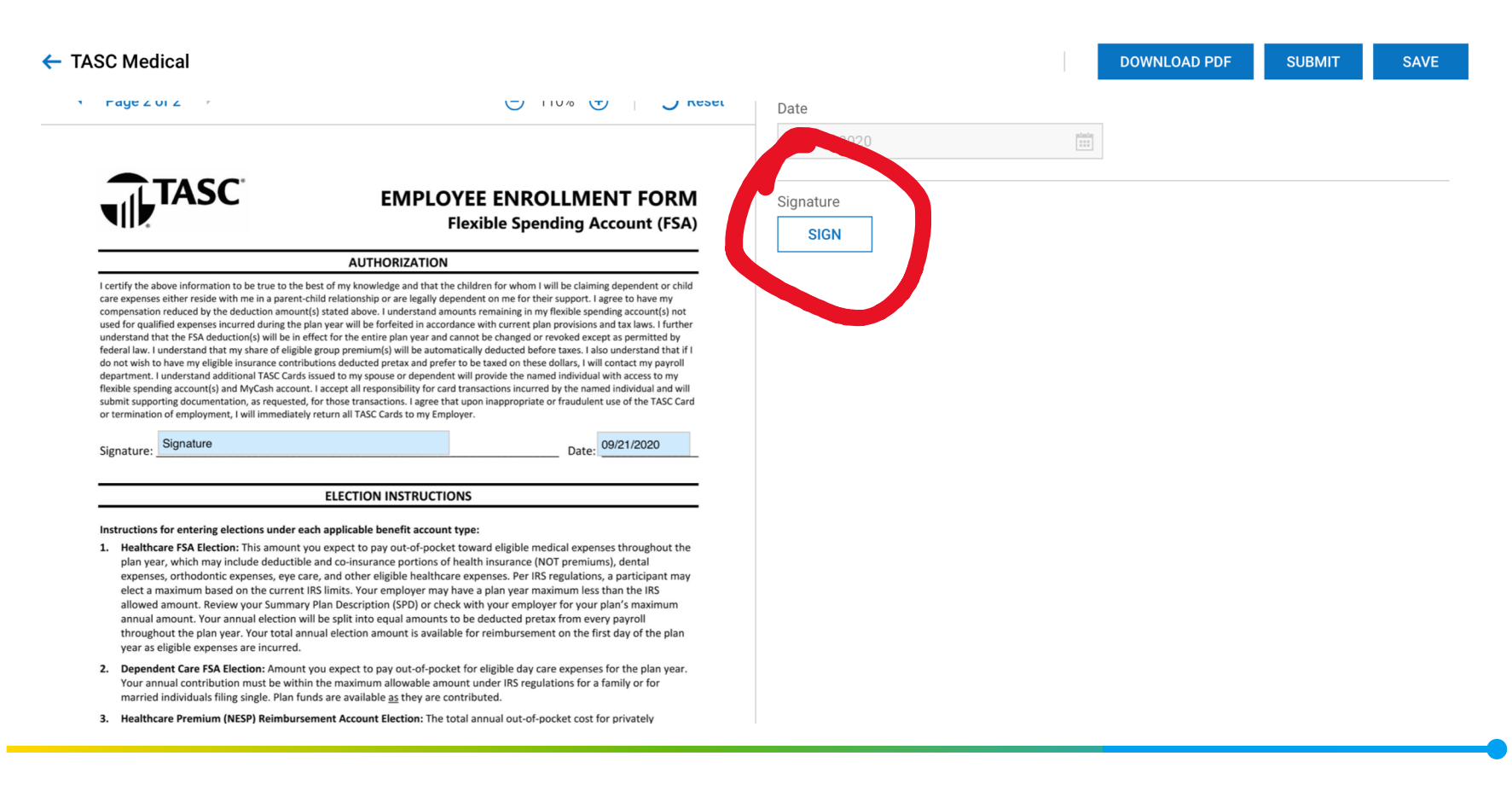

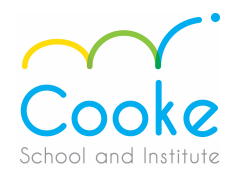

#### **6. Enter in your password and click on "I Agree".**

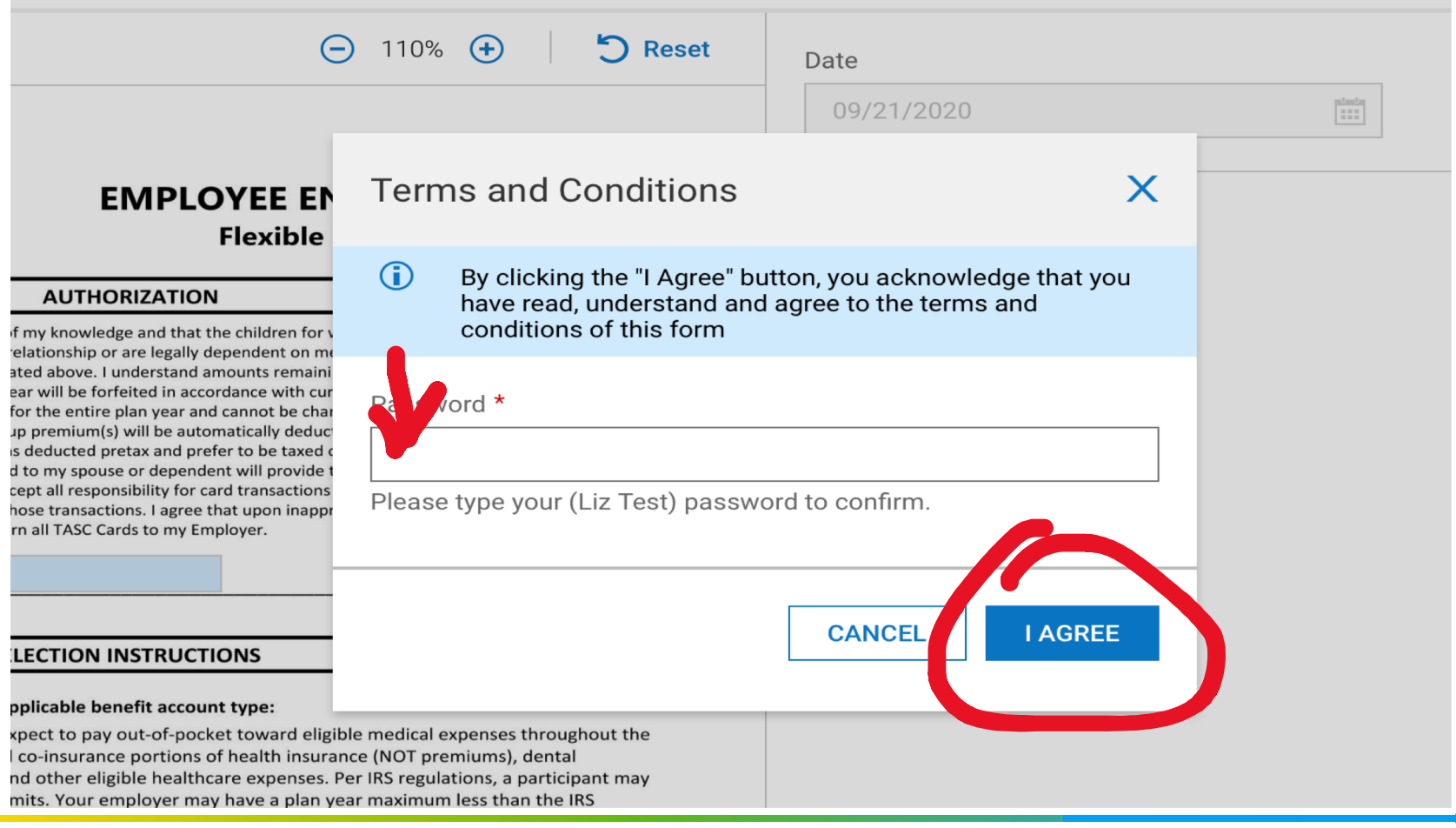

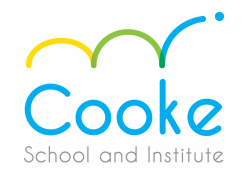

**7. IMPORTANT – You must click on "SUBMIT" on the upper righhand corner of the screen. If you do not "SUBMIT" the form will NOT be sent for processing.**

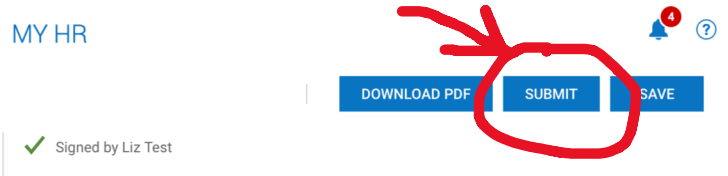

#### Once you "SUBMIT" you will see the confirmation request below. **YOU MUST CLICK "SUBMIT".**

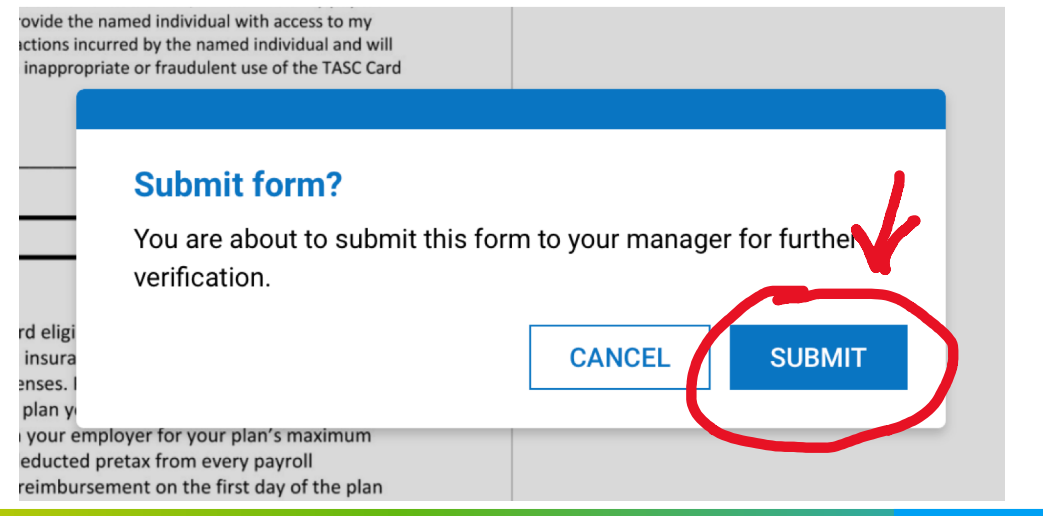

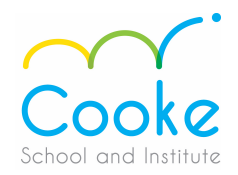

#### **8.** Once you click on "Submit" you will receive a "Hooray" confirmation, click "Okay".

**Hooray!** 

Form submitted

above. I understand amounts remaining in my flexible spending account(s) not ill be forfeited in accordance with current plan provisions and tax laws. I further e entire plan year and cannot be changed or revoked except as permitted by emium(s) will be automatically deducted before taxes. I also understand that if I lucted pretax and prefer to be taxed on these dollars, I will contact my payroll ny spouse or dependent will provide the named individual with access to my all responsibility for card transactions incurred by the named individual and will transactions. I agree that upon inappropriate or fraudulent use of the TASC Card TASC Cards to my Employer.

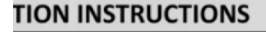

#### able benefit account type:

t to pay out-of-pocket toward eligi nsurance portions of health insura ther eligible healthcare expenses.

Your employer may have a plan year maximum ress than the ins cription (SPD) or check with your employer for your plan's maximum into equal amounts to be deducted pretax from every payroll ion amount is available for reimbursement on the first day of the plan

ct to pay out-of-pocket for eligible day care expenses for the plan year. imum allowable amount under IRS regulations for a family or for railable as they are contributed.

count Election: The total annual out-of-pocket cost for privately as health, disability, and cancer insurance. Other medical expenses are

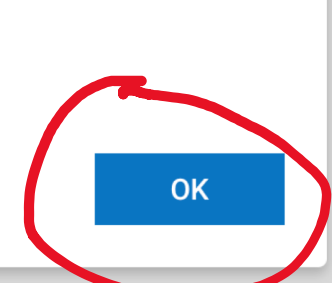

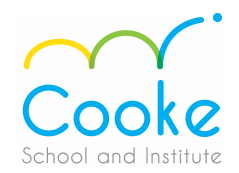

**9.** Click on "Download PDF" to keep a copy for yourself.

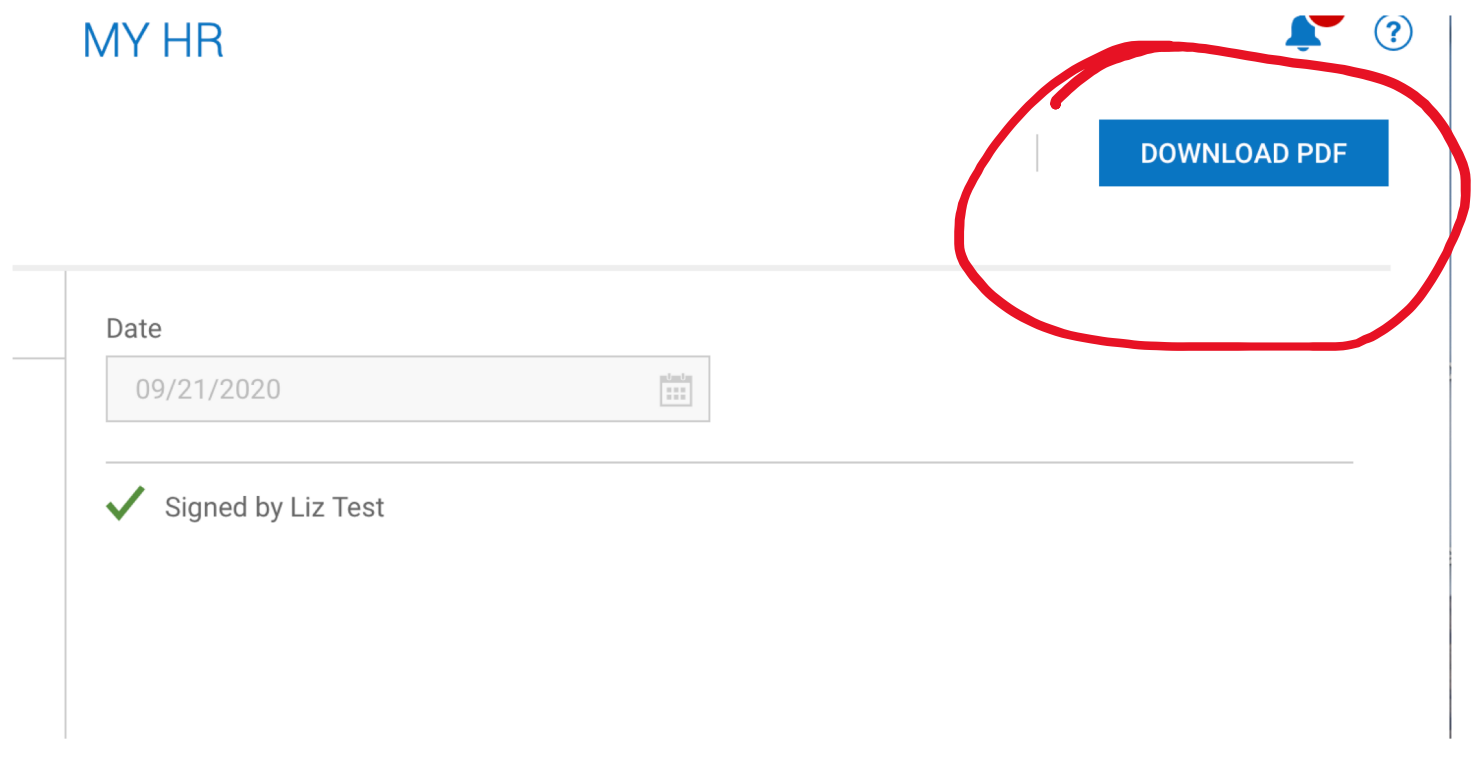

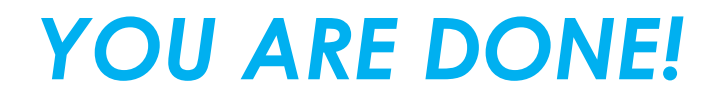

#### **If you have any questions, please contact Elizabeth at:**

**[esantiso@cookeschool.org](mailto:esantiso@cookeschool.org)**